## **ESSE3 Appelli on line – Istruzioni per i docenti**

**ATTENZIONE: l'iscrizione degli studenti si chiude 48 ore prima la data dell'appello (è possibile quindi iscriversi entro la MEZZANOTTE dei 2 giorni antecedenti la data dell'appello - esclusi prefestivi e festivi).** 

- **1) Collegarsi al Portale d'Ateneo <http://www.unito.it/>**
- **2) Cliccare su "Login MyUniTO" per entrare nella propria area personale**

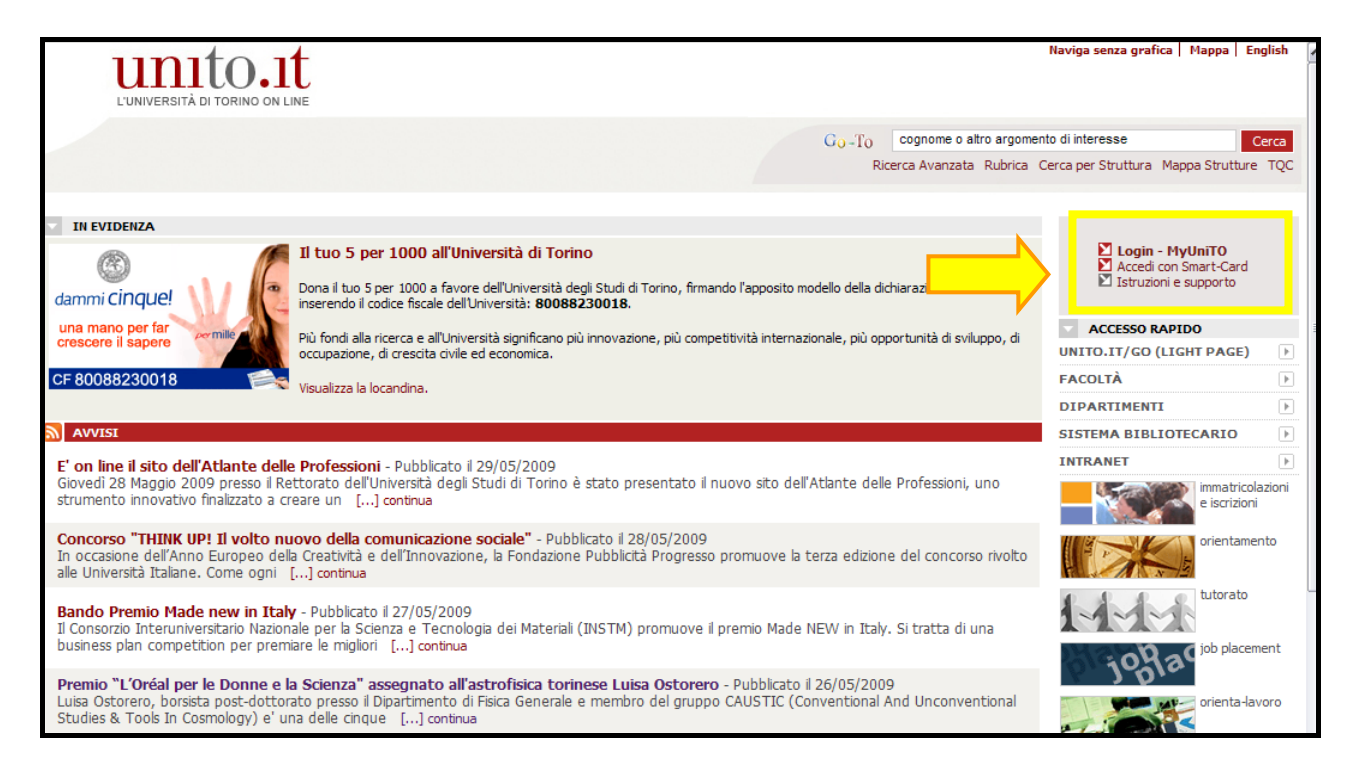

**N.B.: In caso di dubbi o problemi riguardanti il LOGIN (autenticazione fallita, password dimenticata etc.) cliccare sul link "Istruzioni e supporto".** 

**3) Inserire le proprie credenziali di accesso (stesso Utente e password utilizzati per l'accesso alla casella di posta elettronica @unito.it)** 

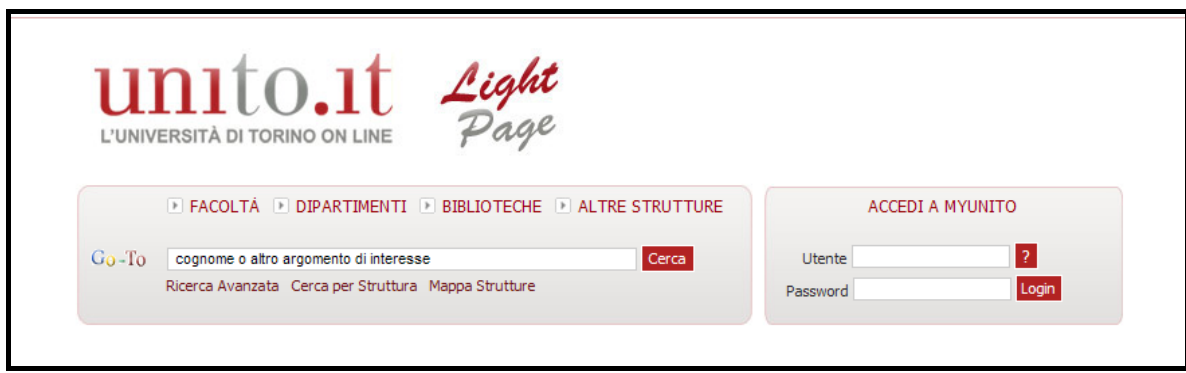

- **4) Dalla barra menu in alto cliccare su** *Didattica* **>** *Calendario esami*
- **5) Scegliere l'attività didattica (insegnamento) su cui si vuole operare cliccando sulla relativa icona a forma di matita**

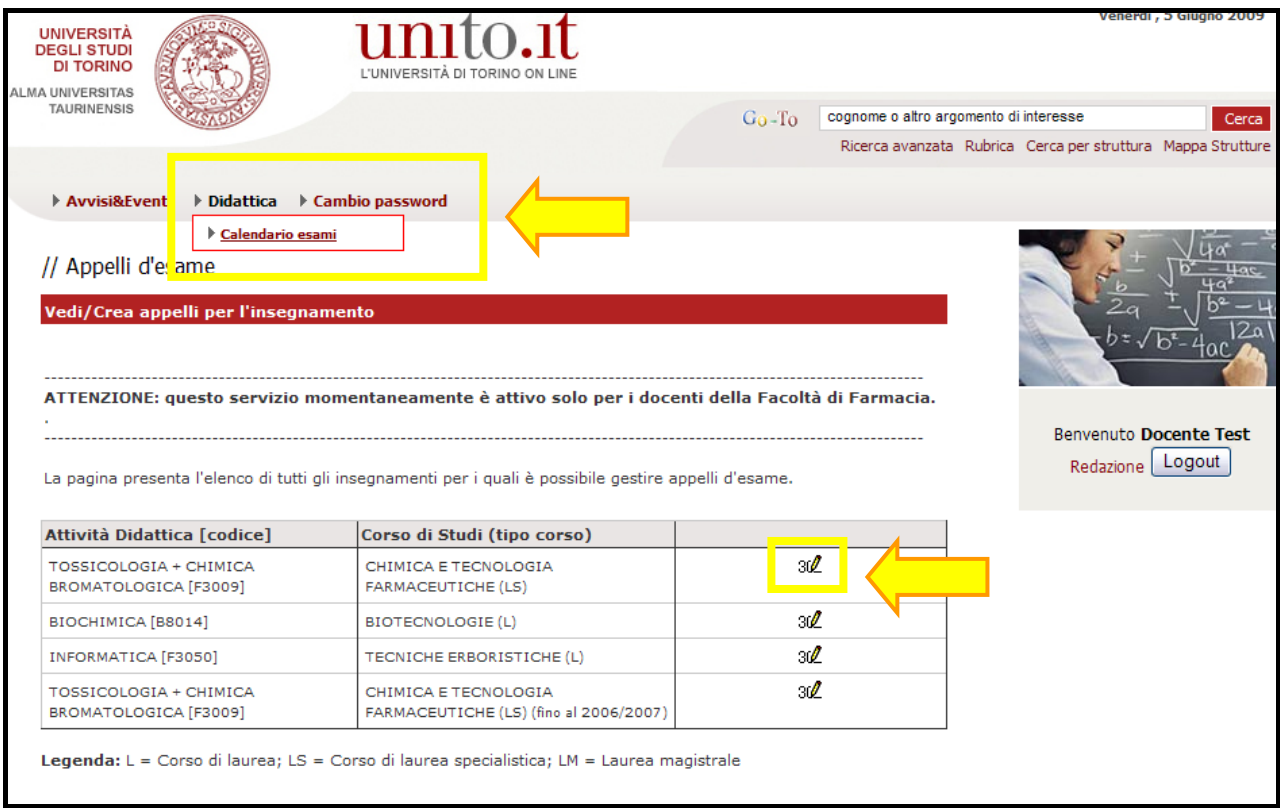

**6) Consultare la lista degli appelli d'esame** 

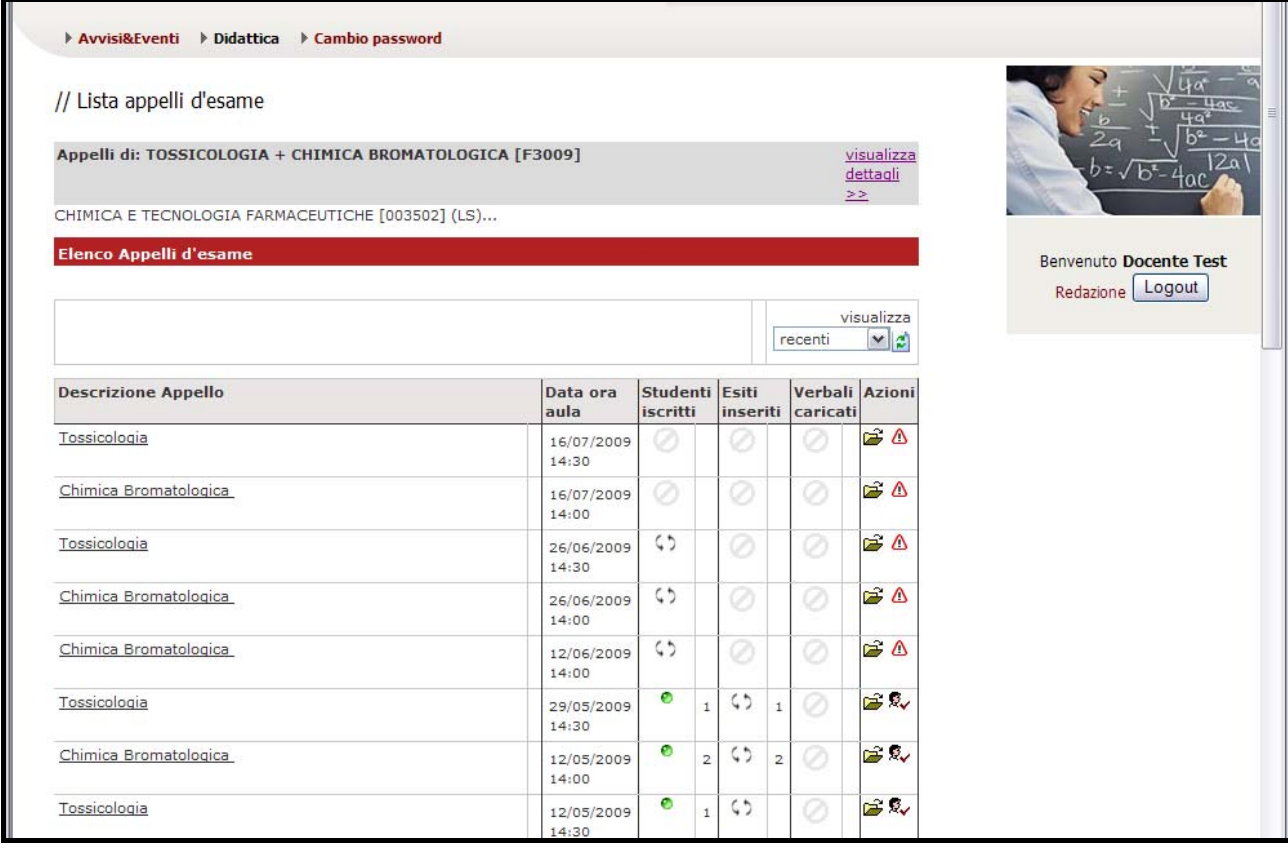

 **Per accedere alle informazioni dettagliate di un appello (data, periodo delle iscrizioni da web, note, eventuali turni etc.) cliccare sulla sua descrizione** 

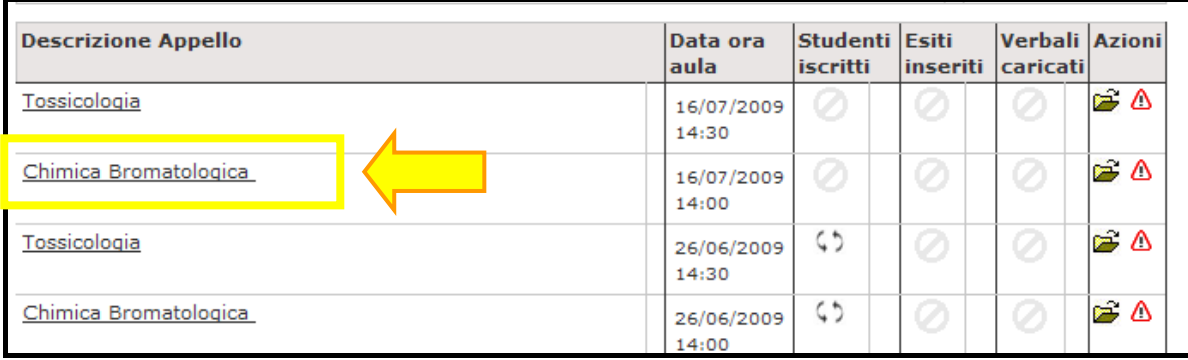

## **Per accedere alla lista degli studenti iscritti cliccare sull'icona a destra**

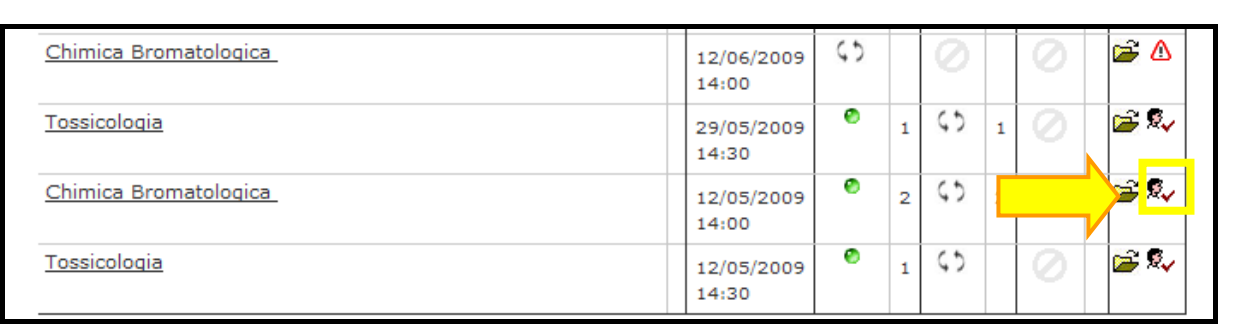

## **Dalla pagina della lista iscritti è possibile eseguire le seguenti operazioni:**

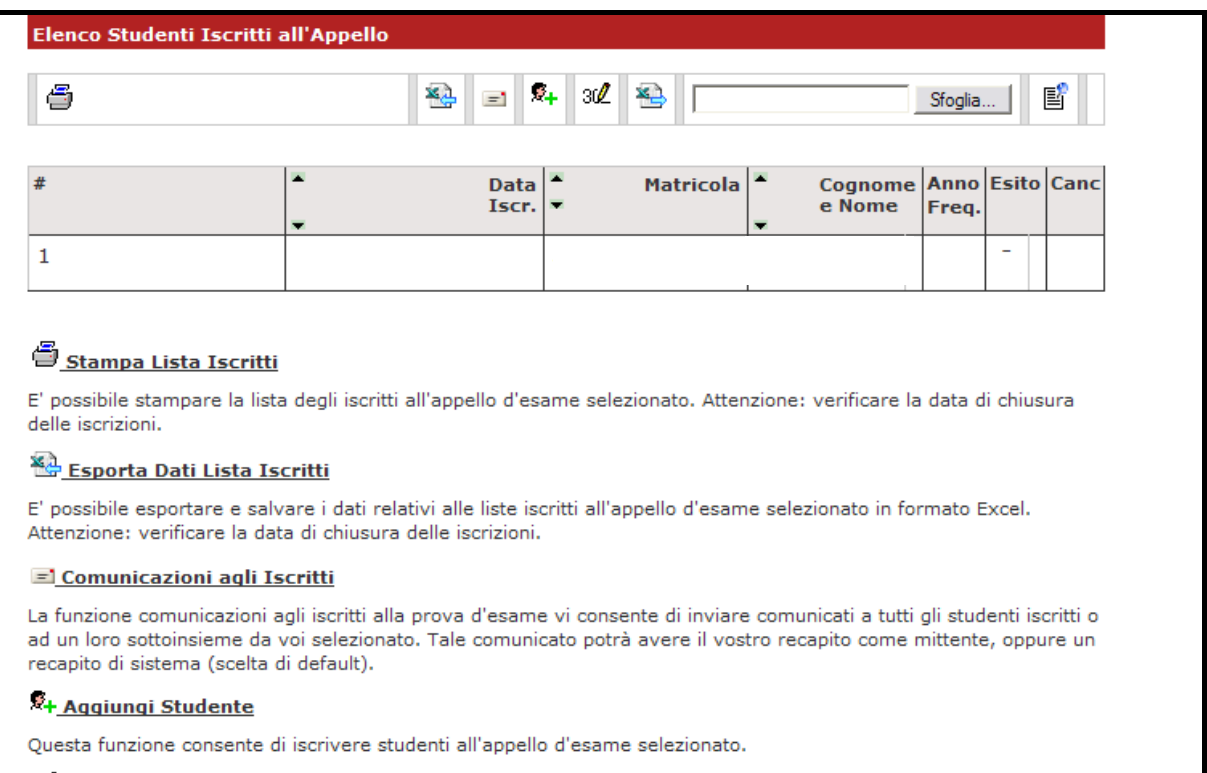

 $\mathcal{B}_{\mathbf{v}}$ 

**a) Stampa Lista iscritti. Viene generato un file \*.pdf contenente la lista iscritti all'appello** 

**b) Esporta Dati Lista Iscritti. Viene creato un file excel contenente la lista iscritti all'appello** 

**c) Comunicazioni agli Iscritti. Possibilità di inviare comunicazioni alla casella di posta elettronica istituzionale (@studenti.unito.it) degli studenti iscritti all'appello** 

**d) Aggiungi Studente. Possibilità, a discrezione del docente, di iscrivere uno studente all'appello anche al di fuori del periodo consentito per le iscrizioni da web.** 

**Nel caso in cui l'appello sia già chiuso e la prova d'esame già effettuata, possono esserne pubblicati gli esiti tramite le funzionalità:** 

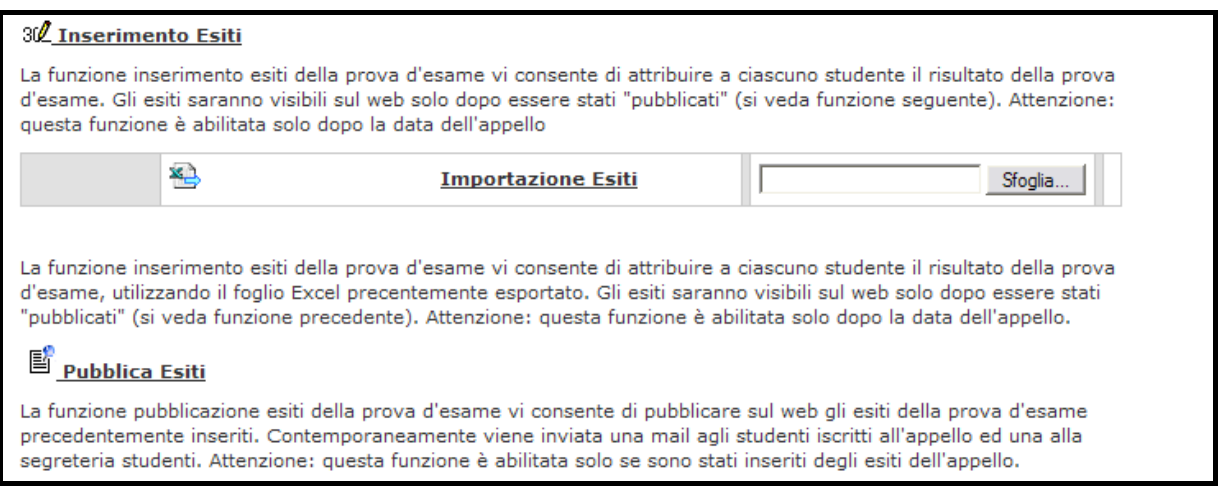

## **e) Inserimento Esiti**

- **on line cliccando direttamente sul link "Inserimento esiti"**
- **off line reimportando il file excel, debitamente compilato, della lista iscritti tramite il link "Importazione esiti"**

**f) Pubblica Esiti. Successivamente all'inserimento, gli esiti possono essere pubblicati ed inviati via mail agli studenti iscritti all'appello.**